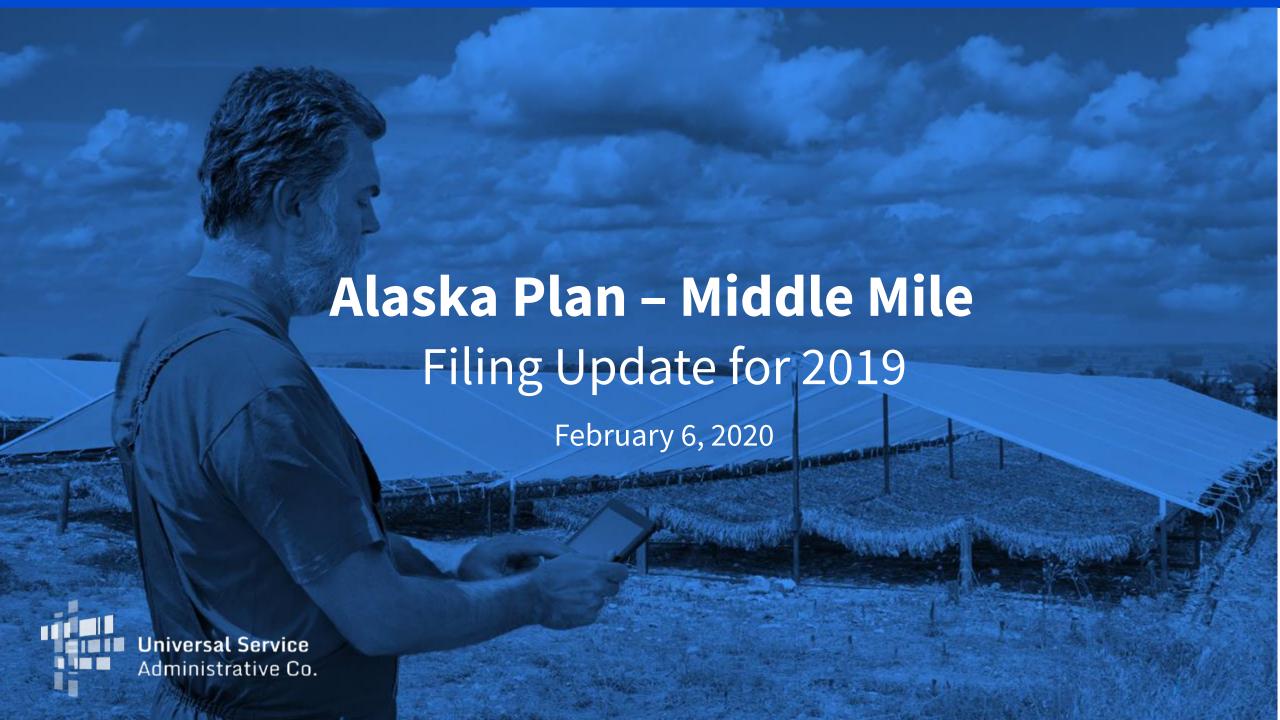

# Middle Mile Changes for 2019 Filing

There have been a number of changes to the Middle Mile portal for the 2019 filing period ending March 2<sup>nd</sup>, 2020

- New Node Data CSV Template and New Links Shapefile Template
- Data Representing Year versus Node Year
- Node ID
- File Complete Network Data
- Upload New Node Files to Correct Errors
- Node Certification
- Single Administrative SAC for Filing
- Authorized Portal Users

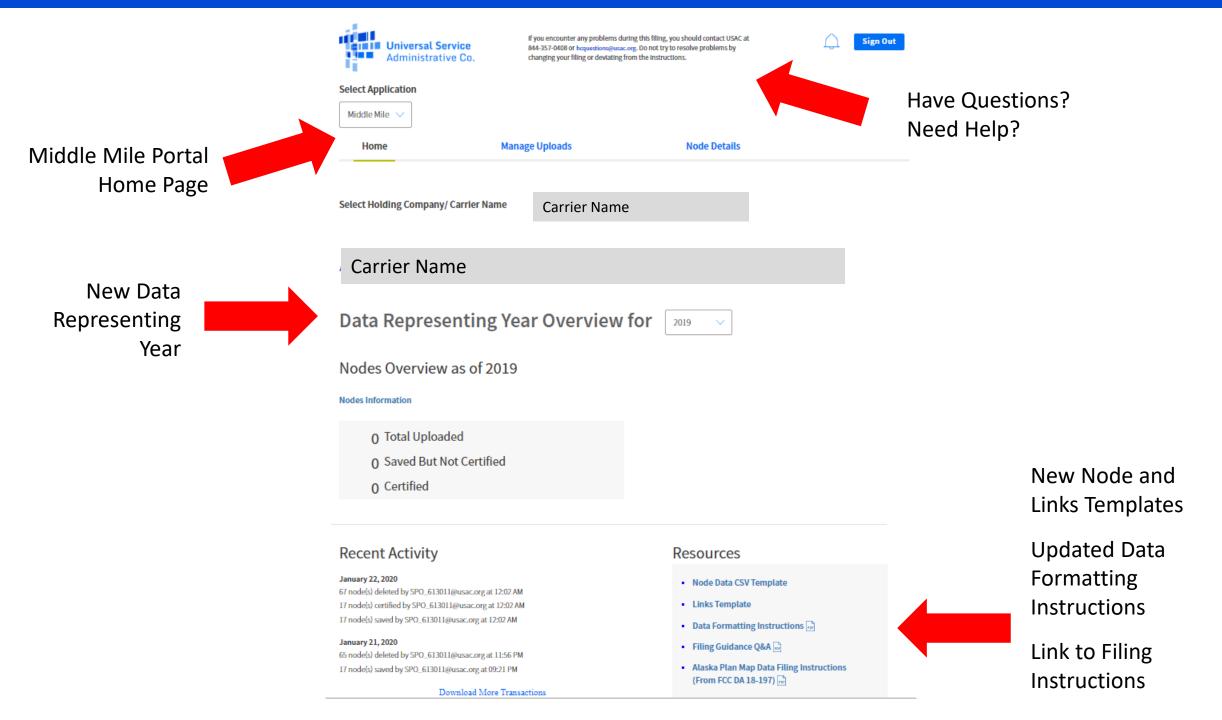

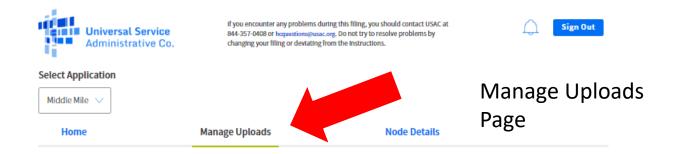

## Manage Uploads for Middle Mile

Use the form entitled Node Data CSV Template and Links
Template to upload your complete node data for the current
Data Representing Year. For more information on how to use
this and how to format your data, click on Detailed Instructions

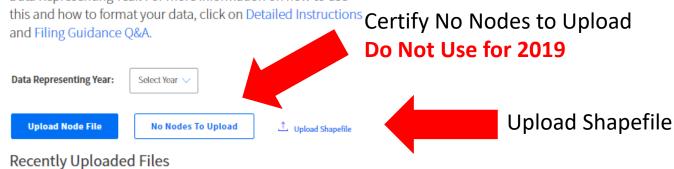

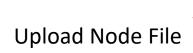

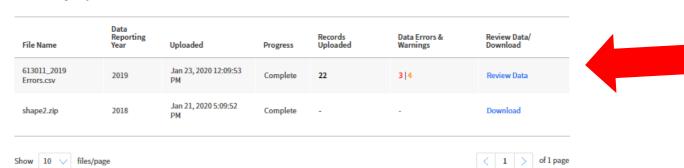

Review Data Errors and Warnings

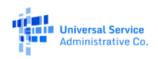

If you encounter any problems during this filing, you should contact USAC at 844-357-0408 or hoguestions@usac.org. Do not try to resolve problems by changing your filing or deviating from the instructions.

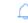

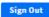

#### **Select Application**

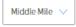

Manage Uploads Home

**Node Details** 

# File Upload Details

#### Summary

These are the validation results for 613011 2019 Errors.csv. To fix errors or warnings, you will need to upload a new file.

- Nodes with one or more errors cannot be saved into the system.
- Nodes with one or more warnings can be saved into the system.

Note: The system does not display all errors for nodes in the table below. To view the errors/warning codes, select the link "Download Data Errors and Warnings" below.

Data Errors 22 Records Uploaded Successfully Data Warnings

(i) Please upload the latest Shapefile containing data related to all nodes corresponding to your SAC(s).

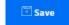

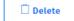

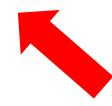

Save or Delete This File

**Review Node Errors** and Warnings

### **Nodes With Issues**

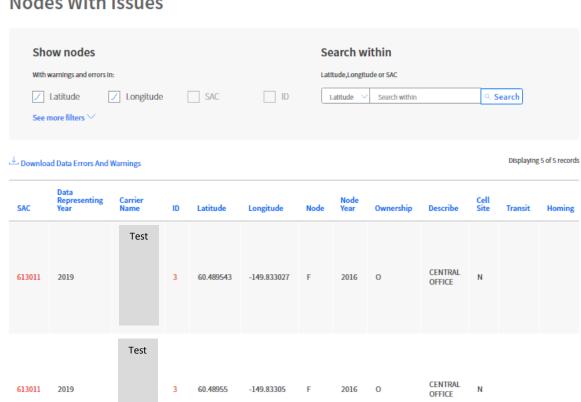

## Sample Error Log

|   | Α    | В      | С         | D             | Е   | F         | G           | Н     | 1         | J          | К              | L          | М       | N      | 0                                                 |
|---|------|--------|-----------|---------------|-----|-----------|-------------|-------|-----------|------------|----------------|------------|---------|--------|---------------------------------------------------|
| 1 | Row* | SAC*   | DataRepYl | Carrier Name* | ID* | Latitude* | Longitude*  | Node* | Node Year | Ownership* | Describe*      | Cell Site* | Transit | Homing | Error(s)/Warning(s)                               |
| 2 | 3    | 613999 | 2019      | Test          | 3   | 60.489543 | -149.833027 | F     | 2016      | 0          | CENTRAL OFFICE | N          |         |        | DUPLICATE_NODE_IN_FILE                            |
| 3 | 18   | 613999 | 2019      | Test          | 3   | 60.48955  | -149.83305  | F     | 2016      | 0          | CENTRAL OFFICE | N          |         |        | DUPLICATE_NODE_IN_FILE                            |
| 4 | 20   | 613999 | 2019      | Test          | 19  | 60.48956  | -149.83305  | F     | 9999      | 0          | CENTRAL OFFICE | N          |         |        | LAT_DECIMAL_EQL_5_DIGITS;LON_DECIMAL_EQL_5_DIGITS |
| 5 | 21   | 613999 | 2019      | Test          | 20  | 60.48955  | -149.83305  | F     | 2020      | 0          | CENTRAL OFFICE | N          |         |        | LAT_DECIMAL_EQL_5_DIGITS;LON_DECIMAL_EQL_5_DIGITS |
| 6 | 22   | 613999 | 2019      | Test          | 21  | 38.898738 | -77.028482  | F     | 2014      | 0          | CENTRAL OFFICE | N          |         |        | LOC_UNFUNDED_CB_FUND                              |
| 7 |      |        |           |               |     |           |             |       |           |            |                |            |         |        |                                                   |

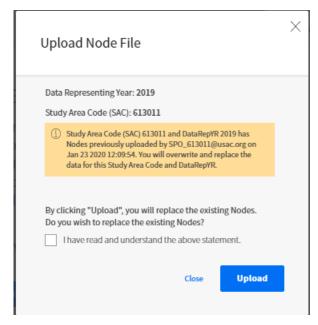

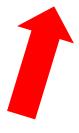

Warning -Uploading a New Node File will Replace the Previous File

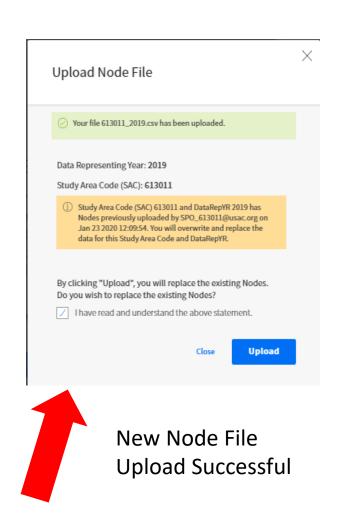

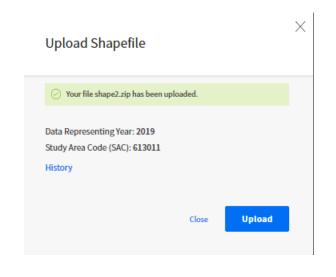

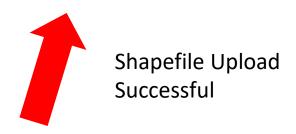

Node Details

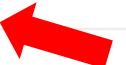

Node Details

Node Details Page

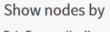

Data Representing Year Status

Missing ShapeFile ∨

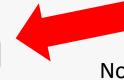

Nodes with Shapefile Missing

Actions \

Displaying 10 of 17 records

2019

| SAC    | ID | Uploaded<br>On | Latitude  | Longitude   | Node | Node<br>Year | Describe          | Shapefile |
|--------|----|----------------|-----------|-------------|------|--------------|-------------------|-----------|
| 613011 | 1  | 01/28/2020     | 60.489541 | -149.833027 | F    | 2014         | CENTRAL<br>OFFICE |           |
| 613011 | 2  | 01/28/2020     | 60.489542 | -149.833027 | F    | 2015         | CENTRAL<br>OFFICE |           |
| 613011 | 3  | 01/28/2020     | 60.489543 | -149.833027 | F    | 2016         | CENTRAL<br>OFFICE |           |
| 613011 | 4  | 01/28/2020     | 60.489544 | -149.833027 | F    | 2017         | CENTRAL<br>OFFICE |           |
| 613011 | 5  | 01/28/2020     | 60.489545 | -149.833027 | F    | 2018         | CENTRAL<br>OFFICE |           |
| 613011 | 6  | 01/28/2020     | 60.489546 | -149.833027 | F    | 2019         | CENTRAL<br>OFFICE |           |
| 613011 | 7  | 01/28/2020     | 60.489547 | -149.833027 | F    | 2020         | CENTRAL<br>OFFICE |           |

Home Manage Uploads Node Details

## Node Details

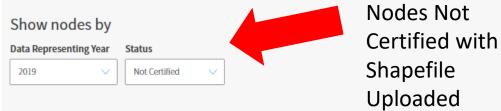

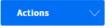

Displaying 10 of 17 records

| SAC    | ID | Uploaded<br>On | Latitude  | Longitude   | Node | Node<br>Year | Describe          | Shapefile |
|--------|----|----------------|-----------|-------------|------|--------------|-------------------|-----------|
| 613011 | 1  | 01/28/2020     | 60.489541 | -149.833027 | F    | 2014         | CENTRAL<br>OFFICE |           |
| 613011 | 2  | 01/28/2020     | 60.489542 | -149.833027 | F    | 2015         | CENTRAL<br>OFFICE |           |
| 613011 | 3  | 01/28/2020     | 60.489543 | -149.833027 | F    | 2016         | CENTRAL<br>OFFICE |           |
| 613011 | 4  | 01/28/2020     | 60.489544 | -149.833027 | F    | 2017         | CENTRAL<br>OFFICE |           |
| 613011 | 5  | 01/28/2020     | 60.489545 | -149.833027 | F    | 2018         | CENTRAL<br>OFFICE |           |
| 613011 | 6  | 01/28/2020     | 60.489546 | -149.833027 | F    | 2019         | CENTRAL<br>OFFICE |           |
| 613011 | 7  | 01/28/2020     | 60.489547 | -149.833027 | F    | 2020         | CENTRAL<br>OFFICE |           |

# For 2019 All Carriers Must Report Node and Links Data Do Not Certify No Nodes To Upload

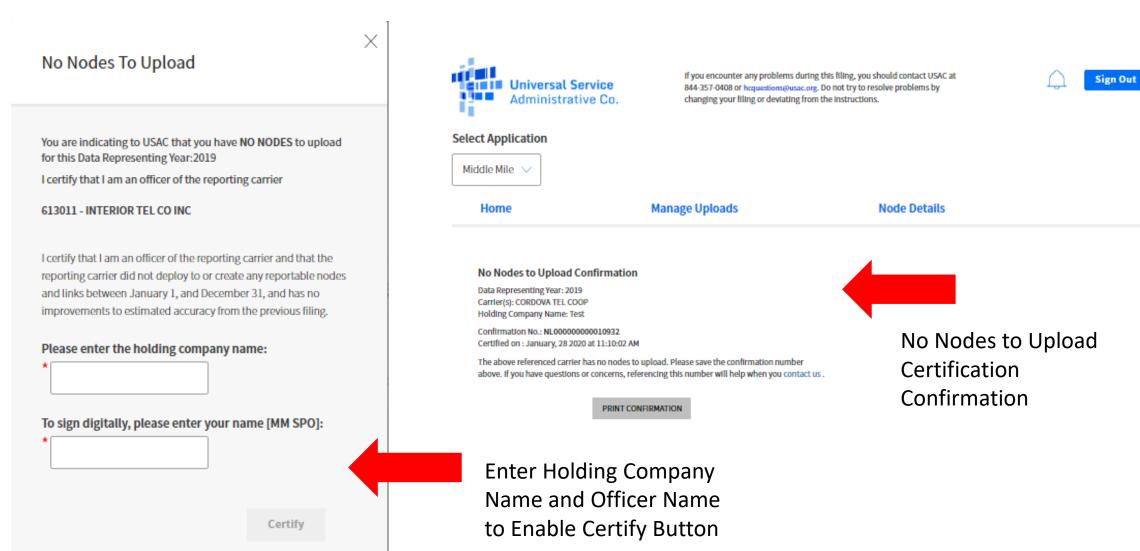

## Revert a No Nodes to Upload Certification

## No Nodes To Upload

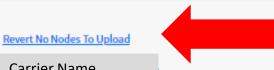

Click Link to Revert No. **Nodes Certification** 

#### Carrier Name

A certifying officer has previously indicated that the carrier(s) listed above have no nodes to upload for this Node Year. No further action can be taken. If this is incorrect, please contact USAC

> Complete Required Fields to Revert Certification

## Revert No Nodes To Upload

Х

Data Representing Year 2019 Back You are indicating to USAC that you would like to overwrite previously certified No Nodes to upload for this deployment Carrier Name I certify that I am an officer of the reporting carrier **Carrier Name** To the best of my knowledge, the information submitted to USAC and certified in the filing for this deployment report is accurate and information submitted to USAC and certified in earlier filings continues to be accurate. Please enter your reason for requesting an overwrite: Please enter the holding company name: To sign digitally, please enter your name [MM SPO]: Certify

## Sample Node Data CSV Template

|    | Α      | В          | С             | D   | Е         | F           | G     | Н          | 1          | J                  | K          | L       | М      |
|----|--------|------------|---------------|-----|-----------|-------------|-------|------------|------------|--------------------|------------|---------|--------|
| 1  | SAC*   | DataRepYR* | Carrier Name* | ID* | Latitude* | Longitude*  | Node* | Node Year* | Ownership* | Describe*          | Cell Site* | Transit | Homing |
| 2  | 619013 | 2019       | Test          | 7   | 64.740113 | -156.952461 | F     | 2014       | 0          | CENTRAL OFFICE     | N          |         |        |
| 3  | 619013 | 2019       | Test          | 8   | 64.738981 | -156.88796  | В     | 9999       | N          | MICROWAVE REPEATER | N          |         |        |
| 4  | 619013 | 2019       | Test          | 9   | 64.738953 | -156.887941 | F     | 2014       | O          | CELL SITE          | Υ          |         |        |
| 5  | 619013 | 2019       | Test          | 10  | 60.487616 | -149.367886 | F     | 2014       | 0          | SCHOOL             | N          |         |        |
| 6  | 619013 | 2019       | Test          | 11  | 60.486589 | -149.365635 | F     | 2014       | 0          | POINT OF PRESENCE  | N          | 640     |        |
| 7  | 619013 | 2019       | Test          | 12  | 61.231614 | -149.87442  | F     | 9999       | N          | POINT OF PRESENCE  | N          |         |        |
| 8  | 619013 | 2019       | Test          | 13  | 60.487279 | -149.370998 | F     | 2014       | 0          | OTHER              | N          |         |        |
| 9  | 619013 | 2019       | Test          | 14  | 60.532626 | -149.534468 | F     | 2014       | 0          | CELL SITE          | Υ          |         |        |
| 10 | 619013 | 2019       | Test          | 15  | 60.532626 | -149.534468 | M     | 9999       | N          | MICROWAVE REPEATER | N          |         |        |
| 11 | 619013 | 2019       | Test          | 16  | 65.264746 | -166.36429  | M     | 2014       | 0          | MICROWAVE REPEATER | N          |         |        |

Refer to Data Formatting Instructions for Assistance

# **HUBB Resources**

## For more information about the HUBB,

please visit the HUBB Resources Page on the High Cost Website:

<a href="http://www.usac.org/hc/tools/hubb.aspx">http://www.usac.org/hc/tools/hubb.aspx</a>

## **Resources include:**

Links to FCC Public Notices and Orders FAQs

A Guide to Geolocation Practices
Data Formatting Instructions

# **TIPS FOR USING THE SYSTEM**

Some tips for helping you when navigating the Middle Mile Portal

- Uploading Node data after "No Nodes To Upload"
- Closing Upload Node file dialog box
- Node Validations for DataRepYR
- Links Shapefile Notifications
- Uploading Links Shapefile after Node Certification